# MiniPDM8

### **ProyectECU**

# **Description**

This module provides PDM functionality you need to control power on different scenarios, this module is full standalone (it doesn't need to be tied to an ECU or be part of a can bus grid), and has wireless communication for configuration via Android APP.

Its main function is to serve as a relay and a fuse, electronically, with "virtual" fuses.

*This module is designed to be very easy to connect, very simple, very easy to use and calibrate!!!*

*Wires up in minutes, it has its own Android APP and connects wireless via Bluetooth.*

### Features:

- 12 Amps (nominal) per channel
- 36 Amps (peak) per channel
- Output channels can be paralleled
- From 0ms to 36000ms Fuse blowout times
- Instant maximum peak time monitoring (volatile)
- Fuse blowout peak current is stored on memory (only erasable via APP)
- 3 assignable inputs
- 1 restore fuses input
- 8 Channels total
- Android APP for configuration and monitoring
- Bluetooth communication

## **PROYECTECU MINIPDM8**

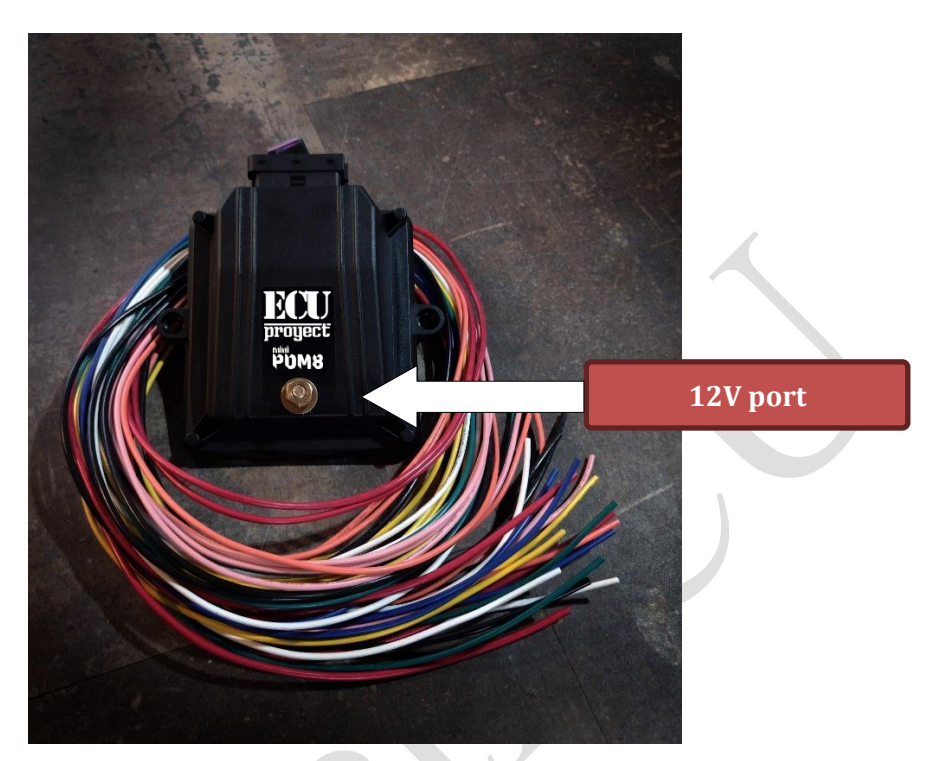

# **Diagram**

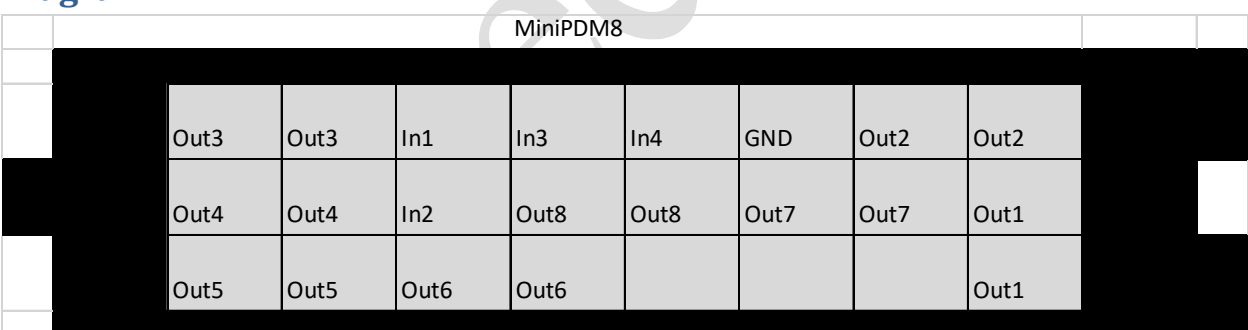

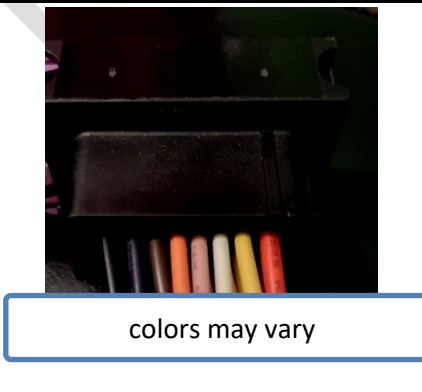

# View from the PDM

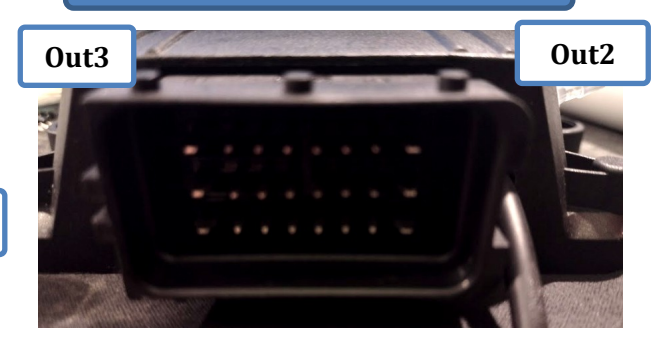

# **The function of each cable is written below:**

- **12V.-** supply for DBW module and outputs
- **GND.-** ground, the ground is common for sensors, and other devices
- **Out1-8 .-** Power outputs for each Channel
- **In1-4.-** input (activate to GND)

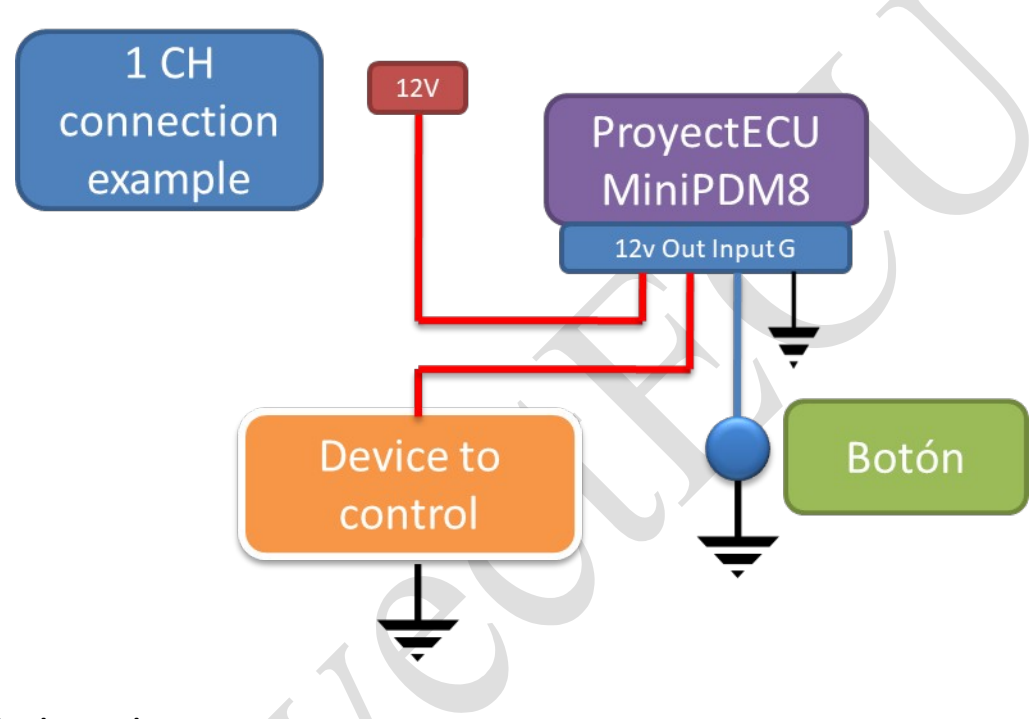

#### **Installation instructions:**

- 1. Disconnect the battery negative terminal.
- 2. Pick out a location to mount the PDM. The PDM must be installed inside the passenger compartment since it is not waterproof (and since Bluetooth should be close to work).
- 3. Connect the 12V terminal using a thick wire, the PDM has a Bolt and screw on the top (please use low torque).
- 4. Connect desired power outputs.
- 5. Connect desired inputs to ground.
- 6. Download the Launch APP from the Play Store (link on downloads zone in www.ProyectECU.com).
- 7. Do Bluetooth pairing on your cellphone to the device "miniPDM8", use password 1111.
- 8. Open the Launch APP, and press the Bluetooth button, choose ProyectECU Launch from the list, wait for it to connect.
- 9. Start configuring your new PDM using guide bellow:

### **CHANNEL MONITORING PANEL:**

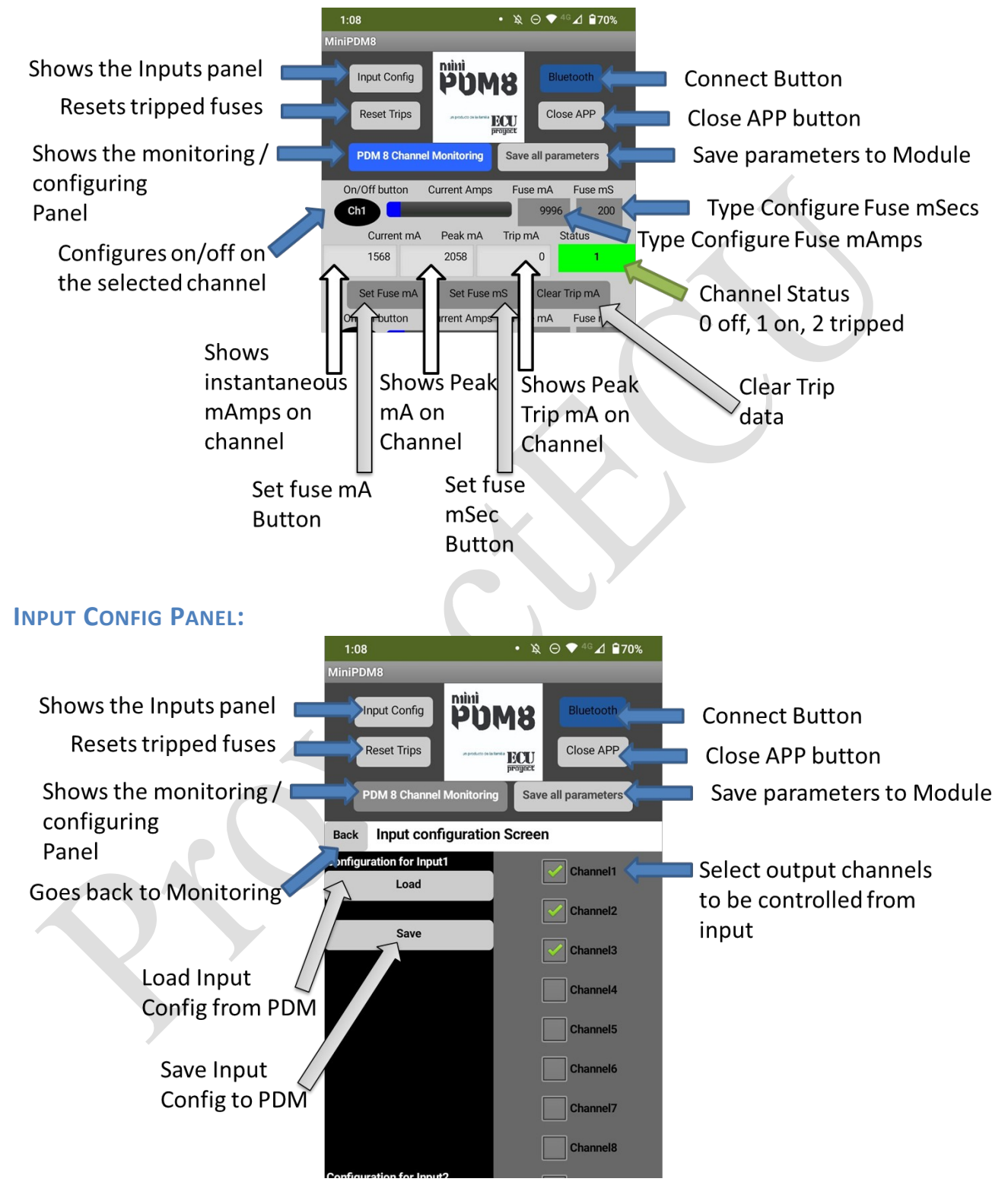

### **PARAMETERS:**

- 1. Channel on/off/tripped. Determines if the channel is working, is turned off, or is in Virtual fuse tripped state
- 2. Fuse mSec. Time in milisecods for the fuse to trip (use this to accept spikes on the channel usage or to accept turn on spikes)
- 3. Fuse mAmp. Current in miliamperes for the fuse and channel

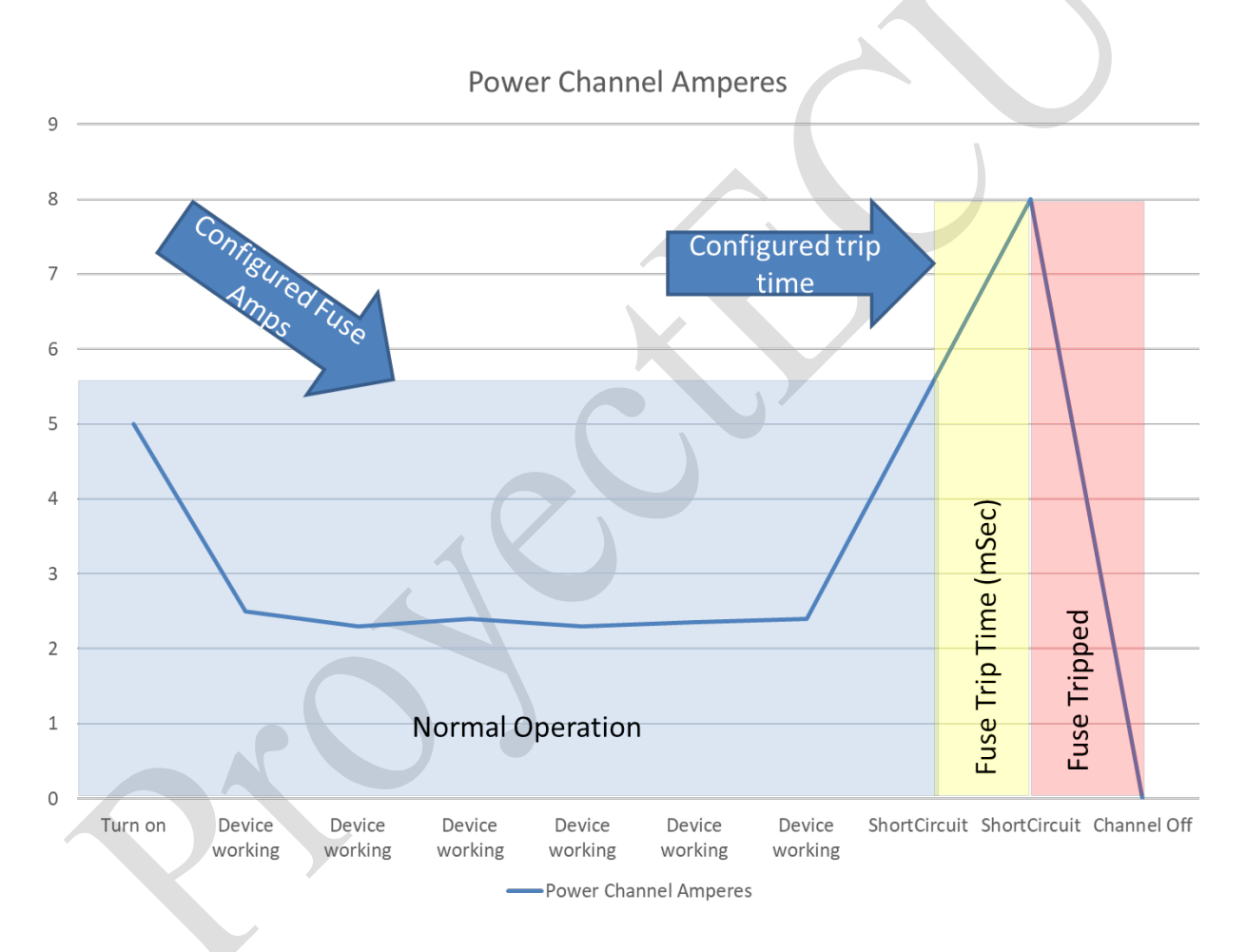

*For use only on the track, its use on the street is not allowed.*

*Its installation must be carried out by a SPECIALIZED WORKSHOP.*

# **11/Sep/2023**